## **Where did my worksheet go?**

When you export data to a new workbook, your new worksheet containing exported data go the new worksheet is placed in front of the last active sheet where it will be named "SheetX"

How do I make sure this tips sheet isn't exported with the QuickBooks report in the final workbo Before exporting, on the Export Report Basic tab, deselect the option to include the instruction

## **How can I customize and update my worksheet?**

You can set up Excel links between 2 or more worksheets. (See Microsoft Excel Help for details about 1) feature to setup links between a QuickBooks summary report and your customized sheet. >> Choose one sheet as your source worksheet into which you'll export QuickBc *customize your data and link the data between that sheet and the source worksheet. >> Export your source data to an existing worksheet and overwrite the current data so that the new data is used by any Excel links and formulas.*  $\gg$  Create Excel links between a QuickBooks data worksheet and another works

## **Troubleshooting: Why don't my links work correctly after exporting data?**

Be aware that any difference in the structure of the current report from the report that you us in the links between worksheets. If you are seeing wrong data in your customized worksheet >> Moved or deleted elements, or changed the structure of the report in some way You might have moved or deleted items from item list which gets use You might have moved or deleted accounts from accounts list which  $\gg$  You are using a report related to accounts and have account(s) with no activity TIP: Choose display All rows (available for most of the reports), Select *>> Deleted exported data sheet which serves as data source.*

es to Sheet 1. When you export to an existing workbook, using the next available number in the series.

## **How do I make sure the final work?**

on worksheet.

etails about linking in Excel.) You can use this

*>> Choose one sheet as your source worksheet into which you'll export QuickBooks data. Then create another worksheet where you can customize your data and link the data between that sheet and the source worksheet. >> Export your source data to an existing worksheet and overwrite the current data so that the new data is used by any Excel links and formulas. >> Create Excel links between a QuickBooks data worksheet and another worksheet in the workbook.*

> sed when setting up links, can cause mismatch t, then you may have: ay? For example: ed in a report like Inventory Valuation report. gets used in a report like Profit and Loss standard report. *>> You are using a report related to accounts and have account(s) with no activity associated and did not choose to display "All rows".* ct Modify report->Display->Advanced->Display Rows->All rows

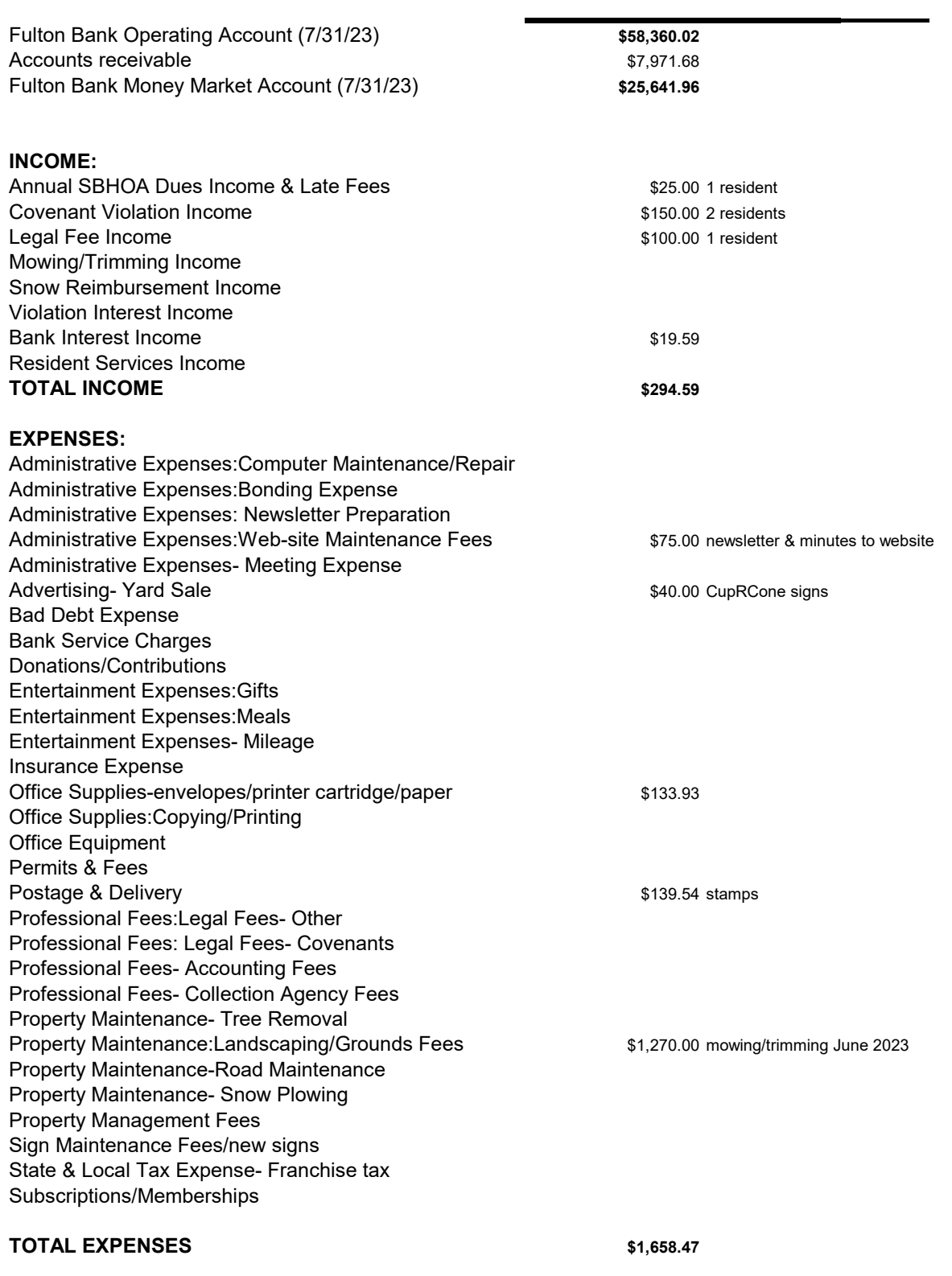

**NET INCOME**  $\frac{\text{<}4363.88}{\text{<}4363.88}$